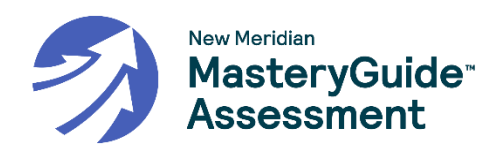

# **ELA – Regular Testlet - E1**

您将参加阅读评估。 评估包括 8 个独立的问题,以及 10 个基于一或两个段落的问题。在屏幕左 侧显示阅读段落,而在右侧显示相关问题。您可以使用滚动条查看整个段落。有些问题可能要求 您阅读多个段落。这些阅读段落将带有多个选项卡。您可以点击段落上方的选项卡,以便浏览各 个选项卡,并从一个段落移到另一个段落。

仔细阅读每个问题并尽力作答。如果您对某一项不太确定,则可以跳过该项,稍后再返回。尽力 回答每一个问题。如有必要,您可以使用滚动条来查看整个问题和答题区域。有些问题可能要求 您阅读多个段落。点击段落上方的选项卡可浏览各个选项卡,并从一个段落移到另一个段落。

回答完一个问题后, 使用下一个按钮继续作答。您可以使用返回按钮返回上一个问题。屏幕上方 列出了问题的编号。灰色的问题编号表示您尚未回答该问题。带有蓝色点的问题编号表示该问题 已经作答。在测验过程中,您可以随时点击问题编号转到该题。

必须在老师指定的时间内完成评估。使用"检查/结束"页面上的结束按钮提交评估。测验将就此结 束。

# **ELA – Regular Testlet - E2**

您将参加阅读评估。 评估包括 12 个独立的问题,以及 6 个基于一个阅读段落的问题。在屏幕左 侧显示阅读段落,而在右侧显示相关问题。您可以使用滚动条查看整个段落。

仔细阅读每个问题并尽力作答。如果您对某一项不太确定,则可以跳过该项,稍后再返回。尽力 回答每一个问题。如有必要,您可以使用滚动条来查看整个问题和答题区域。有些问题可能要求 您阅读多个段落。点击段落上方的选项卡可浏览各个选项卡,并从一个段落移到另一个段落。

回答完一个问题后, 使用下一个按钮继续作答。您可以使用返回按钮返回上一个问题。屏幕上方 列出了问题的编号。灰色的问题编号表示您尚未回答该问题。带有蓝色点的问题编号表示该问题 已经作答。在测验过程中,您可以随时点击问题编号转到该题。

必须在老师指定的时间内完成评估。使用"检查/结束"页面上的**结束**按钮提交评估。测验将就此结 束。

### **ELA – Performance Task - E3**

您将参加写作评估。评估包括5个问题,以及1个基于一或两个段落的写作提示。您应首先回答 阅读问题,然后阅读写作提示并在所提供的空白处书面作答。在屏幕左侧显示阅读段落,而在右 侧显示相关问题。您可以使用滚动条查看整个段落。有些问题可能要求您阅读多个段落。这些阅 读段落将带有多个选项卡。您可以点击段落上方的选项卡,以便浏览各个选项卡,并从一个段落 移到另一个段落。

仔细阅读每个问题并尽力作答。如果您对某一项不太确定,则可以跳过该项,稍后再返回。尽力 回答每一个问题。如有必要,您可以使用滚动条来查看整个问题和答题区域。有些问题可能要求 您阅读多个段落。点击段落上方的选项卡可浏览各个选项卡,并从一个段落移到另一个段落。

如果您对某一项不太确定,则可以跳过该项,稍后再返回。尽力回答每一个问题。猜测不扣分。 回答完一个问题后, 使用下一个按钮继续作答。您可以使用返回按钮返回上一个问题。

屏幕上方列出了问题的编号。灰色的问题编号表示您尚未回答该问题。带有蓝色点的问题编号表 示该问题已经作答。在测验过程中,您可以随时点击问题编号转到该题。

必须在老师指定的时间内完成评估。使用"检查/结束"页面上的结束按钮提交评估。测验将就此结 束。

### **Math (Grades 3, 4, and 5) - M1**

您将参加数学评估。 评估包括 10 个问题。部分问题可能需要多选。仔细阅读每个问题并尽力作 答。如果您对某一项不太确定,则可以跳过该项,稍后再返回。尽力回答每一个问题。回答完一 个问题后,使用下一个按钮继续作答。您可以使用返回按钮返回上一个问题。

屏幕上方列出了问题的编号。灰色的问题编号表示您尚未回答该问题。带有蓝色点的问题编号表 示该问题已经作答。在测验过程中,您可以随时点击问题编号转到该题。

必须在老师指定的时间内完成评估。使用"检查/结束"页面上的结束按钮提交评估。测验将就此结 束。

### **Math – No Calculator (Grades 6, 7, 8) - M2**

您将参加数学评估。 评估包括 10 个问题。部分问题可能需要多选。仔细阅读每个问题并尽力作 答。如果您对某一项不太确定,则可以跳过该项,稍后再返回。尽力回答每一个问题。回答完一 个问题后,使用下一个按钮继续作答。您可以使用返回按钮返回上一个问题。

此评估不得使用计算器。

屏幕上方列出了问题的编号。灰色的问题编号表示您尚未回答该问题。带有蓝色点的问题编号表 示该问题已经作答。在测验过程中,您可以随时点击问题编号转到该题。

必须在老师指定的时间内完成评估。使用"检查/结束"页面上的结束按钮提交评估。测验将就此结 束。

# **Math – Calculator (Grades 6, 7, 8) - M3**

您将参加数学评估。 评估包括 10 个问题。部分问题需要多选。仔细阅读每个问题并尽力作答。 如果您对某一项不太确定,则可以跳过该项,稍后再返回。尽力回答每一个问题。回答完一个问 题后,使用下一个按钮继续作答。您可以使用返回按钮返回上一个问题。

在评估过程中,您可以使用 KITE 中提供的计算器工具。从屏幕左侧选择计算器图标即可使用计算 器。除非经学校批准,否则在评估过程中不得使用任何其他计算器。

屏幕上方列出了问题的编号。灰色的问题编号表示您尚未回答该问题。带有蓝色点的问题编号表 示该问题已经作答。在测验过程中,您可以随时点击问题编号转到该题。

必须在老师指定的时间内完成评估。使用"检查/结束"页面上的**结束**按钮提交评估。测验将就此结 束。

## **Math – Anchor Test - M4**

您将参加数学评估。 评估分为两个部分并包括 22 个问题。部分问题可能需要多选。仔细阅读每 个问题并尽力作答。如果您对某一项不太确定,则可以跳过该项,稍后再返回。尽力回答每一个 问题。回答完一个问题后,使用下一个按钮继续作答。您可以使用返回按钮返回上一个问题。

在第 1 部分中不得使用计算器。您只能在完成第 2 部分时使用 KITE 中提供的计算器工具。从屏幕 左侧选择计算器图标即可使用计算器。除非经学校批准,否则在评估过程中不得使用任何其他计 算器。

屏幕上方列出了问题的编号。灰色的问题编号表示您尚未回答该问题。带有蓝色点的问题编号表 示该问题已经作答。在测验过程中,您可以随时点击问题编号转到该题。

必须在老师指定的时间内完成评估。使用"检查/结束"页面上的结束按钮提交评估。测验将就此结 束。

## **Math – PT Task (Grades 3, 4, 5) - M5**

您将参加数学评估。您将有机会展示自己的数学技能和能力。评估包括 7 个问题。仔细阅读每个 问题并尽力作答。如果您对某一项不太确定,则可以跳过该项,稍后再返回。尽力回答每一个问 题。回答完一个问题后,使用下一个按钮继续作答。您可以使用返回按钮返回上一个问题。

此评估不得使用计算器。

屏幕上方列出了问题的编号。灰色的问题编号表示您尚未回答该问题。带有蓝色点的问题编号表 示该问题已经作答。在测验过程中,您可以随时点击问题编号转到该题。

必须在老师指定的时间内完成评估。使用"检查/结束"页面上的结束按钮提交评估。测验将就此结 束。

### **Math – PT Task (Grades 6, 7, 8) - M6**

您将参加数学评估。您将有机会展示自己的数学技能和能力。评估包括 7 个问题。仔细阅读每个 问题并尽力作答。如果您对某一项不太确定,则可以跳过该项,稍后再返回。尽力回答每一个问 题。回答完一个问题后,使用**下一个**按钮继续作答。您可以使用**返回**按钮返回上一个问题。

在评估过程中,您可以使用 KITE 中提供的计算器工具。从屏幕左侧选择计算器图标即可使用计算 器。除非经学校批准,否则在评估过程中不得使用任何其他计算器。

屏幕上方列出了问题的编号。灰色的问题编号表示您尚未回答该问题。带有蓝色点的问题编号表 示该问题已经作答。在测验过程中,您可以随时点击问题编号转到该题。

必须在老师指定的时间内完成评估。使用"检查/结束"页面上的结束按钮提交评估。测验将就此结 束。